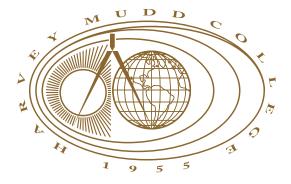

# A Sample Thesis Report, Showing the Reader the Wonder of Formatting Documents Using $\LaTeX$

### **Claire Connelly**

Melissa O'Neill, Advisor

Second Reader, Reader

May, 2006

HARVEY MUDD

C O L L E G E

Department of Mathematics

Copyright © 2006 Claire Connelly. The author grants Harvey Mudd College the nonexclusive right to make this work available for noncommercial, educational purposes, provided that this copyright statement appears on the reproduced materials and notice is given that the copying is by permission of the author. To disseminate otherwise or to republish requires written permission from the author.

# **Abstract**

This document is a sample of what can be done with LATEX. In addition to demonstrating the features of the hmcclinic and hmcthesis classes, we hope to provide useful and clear examples of not only what can be done, but how best to do it.

# Acknowledgments

To Melissa O'Neill, Lesley Ward, Michael Raugh, Barbara Schade, and Jeremy Rouse, without whom this document would not exist in its present form.

# **Contents**

| <b>A</b> l | bstrac | t                                    | iii |
|------------|--------|--------------------------------------|-----|
| A          | cknov  | vledgments                           | v   |
| 1          | Intro  | oduction                             | 1   |
|            | 1.1    | What Is LATEX?                       | 1   |
|            | 1.2    | This Document                        | 1   |
| 2          | Stru   | ctured Writing                       | 3   |
|            | 2.1    | Document Classes                     | 3   |
|            | 2.2    | Packages                             | 4   |
|            | 2.3    | Structural Commands                  | 4   |
|            | 2.4    | Labels and References                | 5   |
|            | 2.5    | Commands                             | 5   |
|            | 2.6    | Environments                         | 6   |
|            | 2.7    | Fonts                                | 9   |
|            | 2.8    | Customization                        | 10  |
| 3          | Mat    | hematical Notation                   | 13  |
|            | 3.1    | Sums and Products                    | 13  |
|            | 3.2    | Matrices                             | 13  |
|            | 3.3    | Symbols                              | 14  |
|            | 3.4    | More Math                            | 15  |
|            | 3.5    | Aligning Equations                   | 16  |
|            | 3.6    | Adjusting Spacing                    | 17  |
|            | 3.7    | Specifying Equation Numbers or Names | 17  |
|            | 3.8    | Sizing Delimiters                    | 20  |
|            | 3.9    | Theorems                             | 20  |
|            | 3.10   | Proofs                               | 21  |

| 4  | Figures and Tables—IATEX's Float Environments   | <b>2</b> 3 |
|----|-------------------------------------------------|------------|
|    | 4.1 Captions                                    | 23         |
|    |                                                 | 24         |
|    | 4.3 Tables                                      | 27         |
| 5  | Typesetting                                     | 31         |
|    | 5.1 Getting to Paper                            | 31         |
|    |                                                 | 31         |
|    | 5.3 General Comments                            | 32         |
|    | 5.4 Additional Programs                         | 33         |
| 6  | Tips and Tricks                                 | 35         |
|    | 6.1 Special Characters                          | 35         |
|    | 6.2 Accents                                     | 36         |
|    | 6.3 Comments and Spacing                        | 36         |
|    | 6.4 Quotes and Dashes                           | 37         |
|    | 6.5 Controlling Pagination                      | 38         |
|    | 6.6 Using Graphics with PDFT <sub>E</sub> X     | 38         |
|    | 6.7 Fonts Look Fuzzy in PostScript or PDF Files | 39         |
|    | 6.8 Debugging                                   | 39         |
| 7  | Resources                                       | 43         |
|    | 7.1 Online Documentation                        | 43         |
|    | 7.2 UK-TUG FAQ                                  | 44         |
|    | 7.3 comp.text.tex                               | 44         |
| 8  | Books                                           | <b>4</b> 5 |
| A  | Versions of the Sample Thesis/Clinic Report     | 47         |
|    | A.1 Comments, Problems, and Updates             | 47         |
| Bi | liography                                       | 49         |

# **List of Figures**

| 3.1 | Greek letters and some symbols | 14 |
|-----|--------------------------------|----|
| 4.2 | Some shapes                    | 26 |
| 7.1 | texdoctk main window           | 44 |

# **List of Tables**

|     | Structural commands in LATEX                                 |    |
|-----|--------------------------------------------------------------|----|
| 2.2 | Commonly used font commands                                  | 1( |
| 3.1 | LATEX math spacing commands                                  | 18 |
|     | Tableaus vs. tables                                          |    |
| 4.2 | A sample table: Elections in Götefrith province, 1900–1910 . | 29 |
| 6.1 | Special characters in LaTeX                                  | 35 |

# Chapter 1

### Introduction

### 1.1 What Is LATEX?

LATEX is a tool that allows you to concentrate on your writing while taking advantage of the TEX typesetting system to produce high-quality typeset documents.

LATEX's benefits include

- 1. Standardized document classes
- 2. Structural frameworks for organizing documents
- 3. Automatic numbering and cross-referencing of structural elements
- 4. "Floating" figures and tables
- 5. A high-level programming interface for accessing TEX's typesetting capabilities
- 6. Access to LATEX extensions through loading "packages"

### 1.2 This Document

This document serves a couple of functions. First, it is an introduction and quick survey of the LATEX world. Second, the source code of this document is meant to be an exemplar of "best practice" LATEX coding.

# **Chapter 2**

# **Structured Writing**

Like HTML,<sup>1</sup> LATEX is a markup language rather than a WYSIWYG<sup>2</sup> system. You write plain text files that use special *commands* and *environments* that govern the appearance and function of parts of your text in your final typeset document.

### 2.1 Document Classes

The general appearance of your document is determined by your choice of *document class*. Document classes also load LATEX packages to provide additional functionality and often define their own commands and environments.

The standard LATEX distribution provides a number of basic classes, including article, letter, report, and book. There are also a large number of other document classes available, including amsart and amsbook, created by the American Mathematical Society and providing some additional mathematically useful structures and commands; foils, prosper, and seminar, which allow you to create "slides" for presentations; the math department's hmcthesis class, for formatting senior theses; Clinic's hmcclinic class, for formatting Clinic reports; and many journal- or company-specific classes that format your document to match the "house style" of a particular periodical or publisher.

<sup>&</sup>lt;sup>1</sup>HyperText Markup Language

<sup>&</sup>lt;sup>2</sup>What You See Is What You Get.

Command Notes
\part book & report only
\chapter book & report only

\section
\subsection
\subsubsection
\paragraph
\subparagraph

Table 2.1: Structural commands in LATEX.

### 2.2 Packages

LATEX packages, or *style files*, define additional commands and environments, or change the way that previously defined commands and environments work. By loading packages, you can change the fonts used in your document, write your document in a non-English language with a non-ASCII font encoding, include graphics, format program listings, add custom headers and footers to your document, and much more.

A typical T<sub>E</sub>X installation includes hundreds of style files, and hundreds more are available from the Comprehensive T<sub>E</sub>X Archive Network (CTAN), at http://www.ctan.org/.

### 2.3 Structural Commands

LATEX provides a set of structural commands for defining sections of your document, as shown in Table 2.1.

Note that the argument provided to structural commands is a *moving* argument (see Section 4.1.1) because the argument may be reused in other parts of the document, such as the table of contents or in page headers or footers. Structural commands can take an optional argument (see Section 2.5) in which you specify nonfragile commands or a shorter version of the actual section title that fits. You'll generally know when you need to provide an optional argument because TeX will generate errors or you'll see problems with your headers or in the table of contents.

#### Labels and References 2.4

Sections are numbered automatically by LATEX during typesetting. If you change your mind and decide that a subsection should be promoted to a section, or moved to the end of your document, all affected sections will be renumbered so that their numbering is consistent with where they appear in the document.

Sections can also be \labeled with a tag such as

```
\chapter{Our Complicated Equations}%
\label{sec:complicated-eqs}
```

and referred to with a \ref or \pageref command, as in

```
In Section \ref{sec:complicated-eqs}, we pointed out...
```

```
On page~\pageref{fig:gordian-knot}, we illustrated...
```

LATEX substitutes the correct section number when typesetting your document.

The same commands can be used with numbered environments such as equation, theorem, and so forth.

Use *meaningful* labels—labeling a section as sec12 may seem useful, but it will be confusing if you end up moving it to a different place in the document and its number changes to 34. It's also easier to remember what reference you want if you use a meaningful name.

You may also want to impose some additional organization through the use of *namespaces*, as I've done in this document. Rather than give different types of objects undistinguished labels, I precede chapter labels with ch:, section labels with sec:, equations with eq:, figures with fig:, tables with tab:, and so forth.

Emacs with AucT<sub>E</sub>X and RefT<sub>E</sub>X will give you easy access to these labels, as will many other editors with T<sub>F</sub>X-specific features. It's much easier to find the particular label you're looking for if you have some additional information to help you. Adding the prefixes also reminds you of what text should precede the \ref command.

#### 2.5 Commands

or

LATEX uses commands for changes that are very limited in scope (a few words) or are unlimited in scope (the rest of a document). For example,

```
\textbf{bold}
\emph{italic (emphasized)}
\textsf{sans serif}
```

produce the following output in a typeset document:

bold italic (emphasized) sans serif

These are "commands with arguments"—the command itself starts with a backslash (\), and its *argument* appears inside braces { }). Some commands may also have *optional arguments*, which are typed inside brackets ([ ]); more than one required argument (typed in braces); or some combination of required and optional arguments.

There are also commands that usually take no arguments, such as \noindent, \raggedright, and \pagebreak.

You can define your own commands, as discussed in Section 2.8.

### 2.6 Environments

LATEX provides a number of *environments* that affect the appearance of text, and are generally used for more structurally significant purposes. For example, the command list in Section 2.3 was typeset inside a verbatim environment that was, in turn, typed inside a quote environment. The typeset results were typeset inside a quote environment.

Environments use special commands to start and close—\begin and \end—followed by the name of the environment in braces, as in

```
\begin{quote}
    ''This is disgusting---I can't eat this. That
        arugala is so bitter\ldots{} It's like my
        algebra teacher on bread.''
    \flushright -- Julia Roberts in \emph{Full Frontal}
    \end{quote}

producing

"This is disgusting—I can't eat this. That arugala is so bitter...
It's like my algebra teacher on bread."
```

– Julia Roberts in Full Frontal

Like commands, some environments may take one or more additional arguments in braces (required) or brackets (optional).

Note that the order in which environments nest is extremely important. If you type an environment inside another environment, the inner environment must be \ended before the second environment is closed. It's also vitally important that you have an \end line for each \begin line, or TFX will complain.

#### 2.6.1 The document Environment and the Preamble

The most important environment in any document is the document environment, which encloses the body of your document. The code before the \begin {document} line is called the preamble, and includes the allpowerful \documentclass command, which loads a particular document class (see Section 2.1); optional \usepackage commands, which load additional IATEX packages (see Section 2.2); and other setup commands, such as user-defined commands and environments, counter settings, and so forth.

I generally also include the commands defining the title, author, and date in my preambles, but other authors include them just after \begin {document}, before the \maketitle command, which creates the title block of your document.

#### **Math Environments** 2.6.2

One of the major features of TEX is its ability to typeset complex mathematical equations.

The two primary ways of doing so are with the use of *inline* and *display* math environments. These environments are used so often that there are shorthands provided for typing them. Inline math environments, such as  $a^2 + b^2 = c^2$ , can be typed as

or, more commonly,

$$a^{2} + b^{2} = c^{2}$$
.

Display math environments set your equation apart from your running text. They're generally used for more complicated expressions, such as

$$f(x) = \int_0^\infty \left(\frac{x^2 + x^3}{1}\right) dx$$

which can be typed as

```
\begin{displaymath} f(x) = \inf^{\left(x\right)_{0} \left( \frac{x^2 + x^3}{1} \right) dx \\ \end{displaymath}
```

or

Generally, you'll want to use the \$ delimited form for inline math, and the \[\] form for display math environments. [Besides being easy to type, these forms are also *robust*, which means that they can be used in *moving arguments*: elements that TEX may need to typeset in more than one place (such as a table of contents) or adjust (such as footnotes).]

### The equation Environment

You'll probably want to use the equation environment for any mathematical expression that you plan to refer to. LATEX not only typesets the contents of an equation environment in display mode, it also numbers it, as in

$$f(x) = \int_0^\infty \left(\frac{x^2 + x^3}{1}\right) dx \tag{2.1}$$

written as

```
\begin{equation} $$ \left( eq: mye quation \right) $$ f(x) = \inf^{\left( \frac{x^2 + x^3}{1} \right)dx \end{equation} $$
```

You can now refer to this formula in your text as "Equation 2.1" by typing

\ref{eq:myequation}.

Generally you'll want to let LATEX handle the fonts for you—Knuth's Computer Modern fonts are used by default, and include a wide range of variations that can cover almost any use you can think of. Document classes may also specify particular fonts (for example, many of the classes developed for Mudd specify Palatino as the roman font, and Helvetica as the sans-serif font).

If you want to get fancy (and portable; see Section 6.7), you can use Type 1 PostScript fonts, such as Times, Palatino, Utopia, and so forth. These font sets are accessible with packages with names like times, palatino, and utopia. There are others, as well—a command such as \locate psnfss | grep sty will find most of them.

If you have a TEX system installed on your own machine, you can also get both bitmap and Type 1 fonts from CTAN (see Section 2.2). There's even support for TrueType fonts in some TEX systems.

If you're using T<sub>E</sub>X on turing or the mathematics cluster, and you need some special fonts, you should ask the systems staff about having those fonts installed system wide.

#### 2.7.1 Font Commands

Most of your concerns about fonts are probably related to what you're writing. You might want some *emphasized* or **bold** text to stress a point or highlight a key term. Filenames might be set in typewriter text (although you should consider using the url package to help you out—by default, text set in typewriter text isn't hyphenated, which can lead to some unattractive line breaks).

You can also set text in sans serif or SMALL CAPS. Table 2.2 shows you some of the most commonly used font commands provided by LATEX.

I strongly recommend that you use \emph in preference to \textit, and use \textbf sparingly. \emph is a smarter command than \textit—it switches back to the roman font when necessary. For example, compare

\emph{She loved \emph{Scooby Doo}.}

which produces

*She loved* Scooby Doo.

with

Command Result \emph emphasized text \textsf sans-serif text \texttt typewriter text \textbf bold text \textsc SMALL CAPS TEXT \textsl slanted text \textit italic text

Table 2.2: Commonly used font commands.

\textit{He loved \textit{Titanic}.}

which produces

He loved Titanic.

For complicated font changes, or for special font usages that you're typing a lot, creating a macro (Section 2.8) is the way to go. I often just write, tossing in custom commands as I go, and wait to define them until just before I compile the document. (LATEX will stop each time it encounters an undefined command; you can use this feature to help you remember what commands you made up. Defining them in advance works fine, too, of course.)

### 2.8 Customization

The main advantage of using commands and environments is that they allow you to organize your writing. A useful side-effect is that you can later change your mind about the way a particular element is typeset, and change the appearance of every use of that element in your document by editing one piece of code. For example, in this document the names of environments have been set in "typewriter text" using a command I created called \env, which is defined as

\newcommand{\env}[1]{\texttt{#1}\xspace}

All I have to do to make the names of environments in the document appear in sans-serif type instead is to change that one line to

\newcommand{\env}[1]{\textsf{#1}\xspace}

You can do the same with almost anything you can conceptualize key terms, people's names (especially names of people from non-Englishspeaking countries), files, functions, and so on.

## **Chapter 3**

### **Mathematical Notation**

As we saw in Section 2.6.2, math is typed into one of several kinds of math environments. Choose your environment based on the context and importance of the content. Any formula you plan to refer to should be typed in an equation environment (or a similar environment that supports labels).

You should punctuate your mathematics as if the formulae were normal parts of English sentences. Reading them aloud is often a useful method for ensuring that you have all the commas in the right places. Where appropriate, you should also follow a displayed formula at the end of a sentence with a period.

### 3.1 Sums and Products

It's easy to typeset sums and products. For example,

$$f(n) = \sqrt[n]{\sum_{k=1}^{n} \binom{n}{k} f(n-k)}, \quad \prod_{n=2}^{\infty} \frac{n^3 - 1}{n^3 + 1} = \frac{2}{3}.$$
 (3.1)

### 3.2 Matrices

It's a little more difficult to create matrices, but not too bad:

$$\begin{bmatrix} 2 & 1 & 2 \\ 1 & 0 & 2 \\ 2 & 1 & 1 \end{bmatrix} \begin{bmatrix} -2 & 1 & 2 \\ 3 & -2 & -2 \\ 1 & 0 & -1 \end{bmatrix} = \begin{bmatrix} 1 & 0 & 0 \\ 0 & 1 & 0 \\ 0 & 0 & 1 \end{bmatrix}.$$
 (3.2)

$$\begin{bmatrix} \alpha & \beta & \gamma & \delta & \epsilon & \zeta \\ \eta & \theta & \iota & \kappa & \lambda & \mu \\ \nu & \xi & o & \rho & \pi & \sigma \\ \tau & \nu & \phi & \chi & \psi & \omega \\ \Gamma & \Delta & \Theta & \Lambda & \Xi & \Pi \\ \Sigma & Y & \Phi & \Psi & \Omega & \phi \\ \dots & \dots & \vdots & \ddots & \vdots & \cdot \end{bmatrix}.$$

Figure 3.1: Greek letters and some symbols.

### **Symbols**

LATEX provides an enormous number of symbols. Additional packages (loaded with \usepackage) may provide additional symbols and fonts.

For example,  $\mathbb{N}$ ,  $\mathbb{Z}$ ,  $\mathbb{Q}$ ,  $\mathbb{R}$ , and  $\mathbb{C}$  require you to load the amsfonts package (which is automatically loaded by the icmmcm class). These symbols are generated by \mathbb, which only works in math mode.

Subscripts and superscripts are easy— $a_{n}$  produces  $a_{n}$ , and  $x^{2}$ \$ produces  $x^2$ . Ordinal numbers, such as  $3^{rd}$ ,  $n^{th}$ , and so forth, 1 can be produced with code like \$3^{\textrm{rd}}\$, \$n^{\textrm{th}}\$. Equation 3.3 shows a formula with a superscript.

$$\int_0^{\pi} \cos^{2n+1} x \, \mathrm{d}x = 0 \qquad \forall \, n \in \mathbb{N}. \tag{3.3}$$

Notice that \cos produces a nice roman cos in math mode. There are similar commands for common functions like \log, \exp, and so forth. More can be defined with the \DeclareMathOperator command provided by the amsmath package.

You can stack symbols over other symbols in math formulas:

$$m\ddot{x} + \gamma \dot{x} + kx = 0, \tag{3.4}$$

LATEX has lots of Greek letters and ellipses too, some of which are shown in Figure 3.1.

<sup>&</sup>lt;sup>1</sup>Some fonts may include their own ordinals that can be accessed with special commands.

See Grätzer (2000), pp. 455-474, or Kopka and Daly (1999), pp. 123-127, for lists of the symbols available. Intext, you might see some of these symbols used as

The Strong Induction Principle asserts that if a statement holds for the integers 1, 2,..., n, and if whenever it holds for n = 1, ..., k then it also holds for n = k + 1, then the statement holds for the integers 1, 2, 3, ... Using this Principle, it can be shown that  $1 + 2 + \cdots + n = n(n+1)/2$  for all positive integers n.

Notice that in the lists of integers, the ellipsis was made using the \ldots command, and that the periods were nicely spaced between the commas. In the sum, the dots were made with \cdots and were centered on the line. The amsmath package provides a "smart" \dots command that can generally get things right based on the context.

So, with \dots alone, the previous examples come out as

1, 2, ..., 
$$n$$
  
 $n = 1, ..., k$   
1, 2, 3, ...  
 $1 + 2 + \cdots + n = n(n + 1)/2$ .

The general  $n \times n$  matrix can be typeset as follows:

$$\begin{bmatrix} a_{11} & a_{12} & \dots & a_{1n} \\ a_{21} & a_{22} & \dots & a_{2n} \\ \vdots & \vdots & \ddots & \vdots \\ a_{n1} & a_{n2} & \dots & a_{nn} \end{bmatrix} . \tag{3.5}$$

A fine point: lists of numbers that you're using in a mathematical sense (as opposed to dates, numbers of objects, etc.) should be typed in math mode. For example, 341, 541, 561, and 641. The same numbers without math mode are 341, 541, 561, and 641. Depending on the fonts and packages that you're using, you may notice a little bit more space around the first set than the second. The lists may even appear in a different typeface. With some packages, numbers intext may be set using old-style figures by default, as in 341, 541, 561, and 641.

#### 3.4 More Math

In Fourier analysis, we talk about the *z*-domain.

If *a* is an even number, then

$$a+\phi(a)<\frac{3a}{2},$$

and

$$\sigma(a) > \frac{2^{\alpha+1}-1}{2^{\alpha}} a \geq \frac{3a}{2},$$

where  $\alpha$  is the greatest power of 2 that divides a,  $\phi(a)$  is the number of integers less than a and relatively prime to a, and  $\sigma(a)$  is the sum of the divisors of a (including 1 and a).

Typeset a piecewise function using the cases environment (from the amsmath package) as follows:

$$|x| = \begin{cases} x, & \text{if } x \ge 0; \\ -x, & \text{otherwise.} \end{cases}$$

In frosh physics, students come to know the true meaning of  $\mathbf{F} = m\mathbf{a}$ ,  $E = mc^2$ , and  $-\frac{\hbar^2}{2m}\nabla^2\psi + V\psi = i\hbar\frac{\partial\psi}{\partial t}$ .

### 3.5 Aligning Equations

In days gone by, people used the eqnarray environment to align equations. eqnarray has generally been replaced by align and some variants such as flalign, which places the leftmost column as far to the left as possible and the rightmost column as far to the right as possible; alignat, which allows you to specify the spacing; and more. See American Mathematical Society (1999), Grätzer (2000), Lamport (1994), or Kopka and Daly (1999) for more information about the alternatives.

In Equations 3.6–3.9, the = signs have been aligned using the equarray environment.

$$3x^4 + \frac{1}{x^4} = x^4 + 4x^2 + 6 + \frac{4}{x^2} + \frac{1}{x^4} - 4x^2 - 6 - \frac{4}{x^2}$$
 (3.6)

$$= \left(x + \frac{1}{x}\right)^4 - 4x^2 - 6 - \frac{4}{x^4} \tag{3.7}$$

$$= \left(x + \frac{1}{x}\right)^4 - 4x^4 - 8 - \frac{4}{x^4} + 8 - 6 \tag{3.8}$$

$$= \left(x + \frac{1}{x}\right)^4 - 4\left(x + \frac{1}{x}\right)^2 - 6. \tag{3.9}$$

Equations 3.10–3.13 show the same set of equations aligned with the align environment.

$$3x^4 + \frac{1}{x^4} = x^4 + 4x^2 + 6 + \frac{4}{x^2} + \frac{1}{x^4} - 4x^2 - 6 - \frac{4}{x^2}$$
 (3.10)

$$= \left(x + \frac{1}{x}\right)^4 - 4x^2 - 6 - \frac{4}{x^4} \tag{3.11}$$

$$= \left(x + \frac{1}{x}\right)^4 - 4x^4 - 8 - \frac{4}{x^4} + 8 - 6 \tag{3.12}$$

$$= \left(x + \frac{1}{x}\right)^4 - 4\left(x + \frac{1}{x}\right)^2 - 6. \tag{3.13}$$

#### **Adjusting Spacing** 3.6

Sometimes you need to adjust the spacing and fonts inside integrals. Typically, the "d" (as in dx) is set in Roman type. Rather than

$$\int \int \frac{1}{1 - xy} dx dy. \tag{3.14}$$

you want

$$\iint \frac{1}{1 - xy} \, \mathrm{d}x \, \mathrm{d}y. \tag{3.15}$$

The integral signs have been moved closer together using the "negative space" command \!. Extra space has been added between the elements of integration, dx and dy, and between those elements and the integrand with the "thin space" command, \,.

Table 3.1 shows the spacing commands available in math mode. There are additional spacing commands provided by the amsmath package, not shown here. See Tables A.9 and B.6 in Grätzer (2000) for all the spacing commands provided by LATEX and the amsmath package.

#### **Specifying Equation Numbers or Names** 3.7

All the equations you've seen so far have been numbered consecutively. You can specify a number (or name) for a single equation by placing the formula in a display math environment (but not an equation environment)

Table 3.1: LATEX math spacing commands.

and giving the desired number or name as the argument to an \eqno command. For example,

$$\int_0^\infty e^{-x^2} \, \mathrm{d}x = \frac{\sqrt{\pi}}{2}.\tag{42},$$

or

$$\int_0^\infty e^{-x^2} \, \mathrm{d}x = \frac{\sqrt{\pi}}{2}.$$
 (cool formula),

Note that you have to specify the parentheses in the argument to the \eqno command. If you name a formula, you will also have to enclose the text within a command such as \mathrm, or it will be set as if it was a string of variables (and without any spaces—for example, \$a cool formula\$ gives you acool formula).

If you'd like to have many aligned equations without numbers, use the starred form of the align environment, align\*, as in

The area K of  $\triangle ABC$  is given by

$$K = \frac{ah_a}{2}$$

$$= \frac{ab}{2} \sin C$$

$$= rs$$

$$= \sqrt{s(s-a)(s-b)(s-c)}$$

$$= \frac{abc}{4R}$$

$$= \frac{a^2 \sin B \sin C}{2 \sin A}$$

$$= 2R^2 \sin A \sin B \sin C,$$

where A, B, and C are the angles in  $\triangle ABC$ , r is the radius of the inscribed circle, R is the radius of the circumscribed circle, S is one-half of the perimeter, and S is the length of the altitude from the vertex S to the side S is S.

If you wanted to number the final derived equation, you could use the normal (unstarred) form of align and precede each line you don't want to be numbered with a \notag command, as in

$$K = \frac{ah_a}{2}$$

$$= \frac{ab}{2} \sin C$$

$$= rs$$

$$= \sqrt{s(s-a)(s-b)(s-c)}$$

$$= \frac{abc}{4R}$$

$$= \frac{a^2 \sin B \sin C}{2 \sin A}$$

$$= 2R^2 \sin A \sin B \sin C,$$
(3.16)

Note that the \notag command could appear after the linebreak command (\\) on all lines except the first and the next-to-last. (Commands following the linebreak apply to the following line.)

3.8

The \left and \right commands, followed by a bracket, brace, or parenthesis, tell TEX to adjust the size of the delimiter to its contents.

$$f(x) = \left(1 + (1+x)^2\right)^n. \tag{3.17}$$

You can also use commands such as \big, \Big, \bigg, or \Bigg to specify larger delimiters (useful if you have multiple levels of delimiters), as in

or

$$\left(\left(\left(\left((a+b)+c\right)+d\right)+e\right)+f\right)$$

### 3.9 Theorems

The theorem environment provides you with an easy way to typeset theorems in your document. To use it, type a \newtheorem command in the preamble of your document, such as

\newtheorem{Theo1}{Theorem}

**Sizing Delimiters** 

You can then type a theorem using your theorem environment. This document includes three such definitions,

\newtheorem{Theo1}{Theorem}
\newtheorem{Theo2}{Theorem}[section]
\newtheorem{Lemma}[Theo2]{Lemma}

which show you some of the possibilities available. Examples of each appear below.

### 3.9.1 A Theo1 Environment

**Theorem 3.1** The equation  $x^4 + y^4 = z^4$  has no solutions where x, y, and z are positive integers.

### 3.9.2 A Theo2 Environment

**Theorem 3.1 (Wilson)** A positive integer p is prime if and only if

$$(p-1)! \equiv -1 \pmod{p}$$
.

#### 3.9.3 A Lemma Environment

**Lemma 3.1** *Prof. Bernoff's Putnam mug is a multiply connected 2-manifold of* genus 1.

#### 3.10 **Proofs**

Adding a proof is even easier, courtesy of the proof environment. For example,

Two positive integers a and b are amicable if  $\sigma(a) = \sigma(b) = a + a$ *b*, where  $\sigma(N)$  denotes the sum of the divisors of *N*, as above. The following is a theorem with an associated proof.

**Theorem 3.2** There do not exist two consecutive integers which are amicable.

**Proof:** Since even numbers are annoying, no integers are amicable with even numbers. Thus, if two consecutive integers are amicable, they are both odd. However, two consecutive odd numbers do not exist. 

To create the end-of-proof marker shown here, use \hfill\$\Box\$. The \hfill makes the box print flush right at the end of the line, as here.

You can also use the proof environment provided by the amsthm package (not shown here). The main difference is that the AMS's proof environment is typeset differently, takes an optional argument that allows you to rename the "title" (e.g., from "Proof" to "Proof of Theorem 5"), and automatically inserts the Q.E.D. symbol at the end of the environment.

## Chapter 4

# Figures and Tables—IAT<sub>E</sub>X's Float Environments

LATEX provides two "float" environments, figure and table. Float environments are so called because they can be typeset on a later page in your document than their location in the source code.

The table environment is generally used for—surprise!—tables. The figure environment is often used for graphs or diagrams, but could also be used for other illustrative graphics.

The basic float environments don't format their contents specially. If you want an illustration or table to be centered, you will need to type it inside a center environment or add a \centering command after the \begin{float} command.

### 4.1 Captions

By adding a \caption command, you can specify a caption that will appear with the float. Its position in your typeset document depends on where in the environment you type it—if the command is at the top of the environment, the caption will be typeset above its contents; if at the bottom, the caption will appear beneath its contents. Captions should usually be set at the bottom of a float, but if a particular publisher or journal prefers the captions on top, you can accommodate them.

Captions should generally be written as brief, complete sentences, ending with a period. They should either be capitalized as normal sentences. So

Production Statistics from Soviet Russia, 1977–1987.

or

Production statistics from Soviet Russia, 1977–1987.

rather than

production statistics from Soviet Russia, 1977–1987

Whichever style you choose, be consistent! (See *The Chicago Manual of Style* (2003: 12.8, 12.31–51) for more details.)

Avoid explaining the whole float in the caption. Do your explanation in the text that refers to the float.

The \caption command takes an optional argument, which is typed inside brackets ([ ]). This argument is used in the list of tables or list of figures in place of your actual caption.

### 4.1.1 Fragile Commands and Moving Arguments

Both arguments to the \caption command are *moving arguments* (because TEX can move them). Some commands are *fragile*, that is, they produce output that can cause problems if the typeset text is moved somewhere other than the place that TEX originally thought it would be typeset.

To prevent fragile commands from being expanded too early and causing problems, you can use the \protect command just before the command you want to keep unexpanded.

#### 4.1.2 Labels

The \label command for a float is generally typed immediately after the \caption command.

### 4.2 Figures

### 4.2.1 Including Graphics

The figure environment is often used for including graphic images. The state-of-the-art method requires you to load the graphics or graphicx package. Both packages provide the same functionality, but take arguments in a slightly different format.<sup>1</sup> More information about the graphics package

<sup>&</sup>lt;sup>1</sup>The graphicx package defines commands that take their arguments in key-value pairs.

is available in its manual, grfguide (Carlisle, 1999), which is included in DVI, PostScript, or PDF format with most TEX systems. See Section 7.1 for ways to find documentation.

The standard graphic format used with T<sub>E</sub>X is called *Encapsulated PostScript*, or EPS. EPS files are special PostScript files that define a tight "bounding box", may include a bitmap representation for use in previewers, and are restricted from using some PostScript operators.

EPS files are generally created with a vector-graphics application such as Adobe Illustrator, Dia, OmniGraffle, or Visio. They can also be created from TeX files by using the -E flag with dvips.

With the development of PDFT<sub>E</sub>X, generating Portable Document Format files has become much easier. PDFT<sub>E</sub>X requires you to have your graphic files available in PDF (or PNG or JPEG, if the images are bitmaps). See Section 6.6 for some hints on converting your EPS figures to PDF.

The following code tells T<sub>F</sub>X to include the graphic shown in Figure 4.1:

```
\begin{figure}[ht]
  \begin{center}
    \scalebox{.50}{\includegraphics{shapes}}
  \end{center}
  \caption[Some shapes]{Some shapes.}%
  \label{fig:an-eps-graphic}
\end{figure}
```

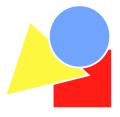

Figure 4.1: Some shapes.

Notice that we didn't specify the .eps extension in the filename argument to the \includegraphics command. By dropping the extension, we can typeset this document with PDFLATEX without making any other changes, provided that we have the graphic available as a PDF file. The \includegraphics command searches for different graphic formats depending on the typeset document's format.

#### **Small Multiples**

Sometimes you need (or want) to include more than one image in a figure, such as when you have several close variations on a single image, as shown in Figure 4.2, which has subfigures a or (b). You could also refer to the subfigures as Figure 4.2c or Figure 4.2(d).

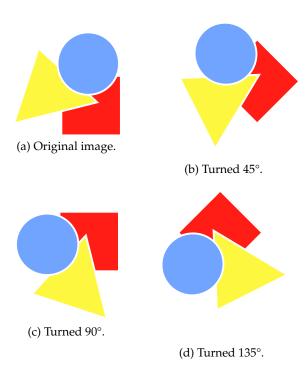

Figure 4.2: Small multiples.

#### **L**ATEX Diagrams 4.2.2

LATEX can also be used to create both simple pictures and sophisticated diagrams. Figure 4.3 shows a graph created with the picture environment.

Chapter 6 of Kopka and Daly (1999) describes how you can create diagrams such as that shown in Figure 4.3. You may find it easier to produce such diagrams with a separate application.

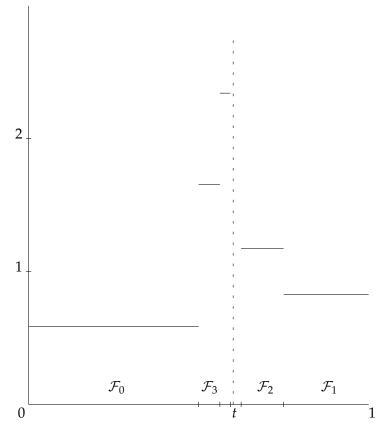

Figure 4.3: A step function with a peak at *t*.

#### 4.3 **Tables**

Tables are a complicated subject, not because they're difficult to do in LATEX, but because they're difficult to do right. Most books on LATEX cover tables, but present what Simon Fear, author of the booktabs package, calls "tableaux". One such tableau is illustrated in Table 4.1a.

Simon argues that such a tableau would be better presented as the table shown in Table 4.1b. The Chicago Manual of Style, (University of Chicago Press, 2003), and Edward Tufte (1983) support his assertion, and provide excellent references and inspiration.

The booktabs package, which is automatically loaded by the icmmcm class, has some special commands for creating lines of different thicknesses for use as top, bottom, and midrules. It also has some code that provides

| gnats     | gram    | \$13.65 |
|-----------|---------|---------|
|           | each    | .01     |
| gnu       | stuffed | 92.50   |
| emu       |         | 33.33   |
| armadillo | frozen  | 8.99    |

(a) A tableau. (Taken from Lamport (1994), pg. 64.)

| I         | tem         |            |
|-----------|-------------|------------|
| Animal    | Description | Price (\$) |
| Gnat      | per gram    | 13.65      |
|           | each        | 0.01       |
| Gnu       | stuffed     | 92.50      |
| Emu       | stuffed     | 33.33      |
| Armadillo | frozen      | 8.99       |

(b) The tableau as a table.

Table 4.1: Tableaus vs. tables.

the \cmidrule command, for creating spanner rules for decked spanner heads. The rest is up to you and your style guide.

As an example of a table to strive toward, Table 4.2 is taken from *The* Chicago Manual of Style. Also, all of the tables (except for those in the section describing tables, alas) in George Grätzer's Math into LaTeX were prepared with booktabs.

|                    | 1900              |           | 1906       |           | 1910      |           |
|--------------------|-------------------|-----------|------------|-----------|-----------|-----------|
| Party              | % of Vote         | Seats Won | % of Vote  | Seats Won | % of Vote | Seats Won |
| •                  |                   |           | Provincial | Assembly  |           |           |
| Conservative       | 35.6              | 47        | 26.0       | 37        | 30.9      | 52        |
| Socialist          | 12.4              | 18        | 27.1       | 44        | 24.8      | 39        |
| Christian Democrat | 49.2              | 85        | 41.2       | 68        | 39.2      | 59        |
| Other              | 2.8               | 0         | 5.7        | 1         | 5.1       | 0         |
| Total              | 100.0             | 150       | 100.0      | 150       | 100.0     | 150       |
|                    | National Assembly |           |            |           |           |           |
| Conservative       | 32.6              | 4         | 23.8       | 3         | 28.3      | 3         |
| Socialist          | 13.5              | 1         | 27.3       | 3         | 24.1      | 2         |
| Christian Democrat | 52.0              | 7         | 42.8       | 6         | 46.4      | 8         |
| Other              | 1.8               | 0         | 6.1        | 0         | 1.2       | 0         |
| Total              | 100.0             | 12        | 100.0      | 12        | 100.0     | 13        |

Table 4.2: A sample table: Elections in Götefrith province, 1900–1910. (Taken from University of Chicago Press (2003), pg. 414.)

# **Typesetting**

So you've got a LaTeX source document. How do you get a typeset document that you can print or put on the web?

The process of typesetting a document is referred to as "TeXing", "compiling", or "typesetting". Generally, your goal is to end up with a PostScript file (for printing) or a PDF file (for printing or placing on the web). There are multiple ways to do both tasks.

## 5.1 Getting to Paper

Starting with a LATEX document, foo.tex, you can create a PostScript file by running the following commands:

```
unix% latex foo
unix% dvips -o foo.ps foo
unix% lpr foo.ps
```

On some systems, dvips automatically prints your document to your default printer. You need to specify the -o flag to get a PostScript file on such systems.

On our systems, you can achieve the same result with dvips foo—dvips knows what extensions to append to the base name of the file. If you want to print in one step, you can use -o'|lpr' to pipe dvips's output to the printer.

#### 5.2 PDF for the Web

Starting with foo.tex, you can create a PDF file by typing

```
unix% pdflatex foo
```

or with the following sequence of commands:

```
unix% latex foo
unix% dvips -Ppdf foo -o foo.ps
unix% ps2pdf foo.ps foo.pdf
```

(The last step in the second example (running ps2pdf) can be replaced by running the PostScript file through Adobe's Acrobat Distiller application.)

If possible, using PDFLATEX directly is preferable to the longer, more complicated route. However, you will need to have PDF, PNG, or JPEG versions of any graphics files that you're including to be able to use PDFLATEX. If all you have are EPS or GIF files, and you can't convert them to formats that are compatible with PDFLATEX, then the latex →dvips →ps2pdf route may be the only one available to you.

#### 5.3 General Comments

LATEX does its numbering (and some other functions) by writing information to an *auxiliary file*. It then reads that information in on the next pass, and uses it to typeset references. Thus you have to run latex or pdflatex at least twice whenever you make a change that affects the numbering of elements or the flow of text across pages. It's generally good practice to run LATEX three times, or until it stops warning you about possible changes.

You can make this process easier by creating a shell alias, such as

```
alias mylatex 'latex \!* && latex \!* && latex \!*'

(for the csh) used as

mylatex foo
```

or by writing a Perl script, shell script, or a Makefile.

The mathematics department has the prv and prvps programs installed, which automate much of this process. You can find out more about how these programs work and the arguments that they take by running the man command with the name of one of the programs as an argument (e.g., man prv).

#### **5.4 Additional Programs**

There are some additional functions, such as indexing and bibliographies, that use external programs to read auxiliary files and produce LATEX code for inclusion on later runs. We won't cover those programs in this document.

# Tips and Tricks

LATEX is a very complicated and powerful language. As a result, there are many sneaky aspects to it that will cause you problems if you don't know about them. This chapter covers some of these tricky bits.

## 6.1 Special Characters

TEX and LATEX have a number of "special" characters that are reserved for use by the language. Using these characters in your writing requires you to do a bit of extra work, as shown in Table 6.1.

| Chai        | racter       | Function                   | To Typeset    |
|-------------|--------------|----------------------------|---------------|
| #           | octothorp    | Macro parameter character  | \#            |
| \$          | dollar sign  | Start/end inline math mode | \\$           |
| %           | percent sign | Comment character          | \%            |
| &           | ampersand    | Column separator           | \&            |
| _           | underscore   | Subscripts, as in $x_2$    | \_            |
| <i>{, }</i> | braces       | Parameters                 | <b>\{, \}</b> |
| ~           | tilde        | Nonbreaking space          | \~{}          |
| ^           | caret        | Superscripts, as in $x^2$  | \^{}          |
| \           | backslash    | Starts commands            | \verb  \      |

Table 6.1: Special characters in LATEX.

#### 6.2 Accents

There are a variety of commands for producing diacritical accents, as in

Paul Erdős s'est reveillé tôt pour enseigner le français à son frère et sa sœur.

See Section 2.4.7 in *Math into LETEX* (Grätzer, 2000) for information about accents (and some handy charts!).

## 6.3 Comments and Spacing

You can add comments to your source file that won't appear in your typeset document by starting them with a %. Any line that starts with a % will be "commented out", and won't be interpreted. You can also add a % at the end of a line, with or without text, and it will make the end of the line (including the linebreak!) disappear.

For example,

```
% This line is a comment line. This line is not a comment line.
```

This line has a comment at the end% % This line should be invisible. of the line.

will typeset as

This line is not a comment line.

This line has a comment at the end of the line.

Notice the lack of a space in "endof" on the last line of the typeset output. TEX expects to find a carriage-return character at the end of a line, and interprets that carriage return as an interword space. If you comment out the end of a line, you also comment out the carriage return on that line, and you'll have words run into one another unless you have a space before the %.

T<sub>E</sub>X collapses multiple spaces into one, and ignores whitespace at the beginning of a line. Thus

No spaces.

```
Five spaces.
```

A tab.

typesets as

No spaces.

Five spaces.

A tab.

(The lines are indented because they are at the start of a paragraph. You can suppress paragraph indentation with \noindent.)

Paragraphs are delimited by two carriage returns (with or without whitespace between them).

#### 6.4 Quotes and Dashes

Because TEX was designed to do high-quality typesetting, it cares about which quotation mark and dash you're using, and requires you to specify the correct punctuation (although most text editors with special TEX modes will do the substitution for you).

Open and close double quotes—" and "—are created by typing '' and '', respectively. The double-quote mark, ", is typeset as " (and is useful for abbreviating "inches", as in 36").

Single-quotes, 'and', are typed with 'and'.

There are three basic forms of dashes:

- 1. The hyphen, -, is typed as a single dash, -
- 2. The en dash, –, is typed as two dashes, ––
- 3. The em dash, —, is typed as three dashes, ---

Hyphens are used in hyphenated words, as in "high-quality". En dashes are used to indicate ranges, as in "there are 35–50 of them"; balanced relationships, as in "U.S.–European agreements"; and for extended hyphenated phrases, such as "reddish-green–colored item". Em dashes are used to separate independent phrases, as in "John believed—honestly believed—that he was right"; and to indicate interruptions in dialogue, as in

```
"I hear you—"
"No, you don't!"
```

Note that you shouldn't type spaces around any of these dashes—they run directly against the words on either side, as in 35––50.

## 6.5 Controlling Pagination

Sometimes you may need to override LATEX's choices for line or page breaks. The \pagebreak command causes LATEX to start a new page immediately after the command appears. The \\ command can be used to tell LATEX where to break a line.

In general, you should let LATEX have its way, especially if your document is going to be published by someone else, as they will undoubtedly have many changes that will have to be made before your document works for them. If you do need to tinker with your document's layout, you should avoid doing so until you're very nearly done. If you go back and add or remove text after forcing LATEX to do your will, you may find that new blank spaces appear as a result of your changes.

George Grätzer's *Math into LTEX* (2000) includes a chapter on preparing books that covers this topic in depth.

## 6.6 Using Graphics with PDFT<sub>F</sub>X

PDFT<sub>E</sub>X supports PDF and JPEG as native graphic file formats. EPS is not directly supported—to use EPS figures with PDFT<sub>E</sub>X, you must first convert your EPS files to PDF.

If you're using a graphics program such as Adobe Illustrator to prepare your figures, just save them as PDF instead of (or in addition to) EPS.

If you don't have access to the tool you used to create your images, but you still need to convert them, you can use the program epstopdf.

epstopdf writes to standard output by default, so you'll have to redirect the output to a file, as in

```
unix% epstopdf foo.eps > foo.pdf
```

To convert a whole slew of files, you could use a command such as the following (with the csh):

```
unix% foreach f ( 'find . -type f -name '*.eps'')
foreach? eps2pdf $f -o=$f:r.pdf
foreach? end
```

#### 6.7 Fonts Look Fuzzy in PostScript or PDF Files

When Donald E. Knuth originally wrote TEX, most typesetting was done by trained typesetters using expensive equipment to cast molten lead into runs of type. Knuth created his own font family, Computer Modern, by writing a tool called METAFONT. METAFONT reads in programs that define various aspects of every character in a font, and generates bitmap representations of those characters at a particular resolution, ready for printing.

Unfortunately, bitmaps with resolutions suited for printing look terrible on screen. The solution is to use Type 1 PostScript fonts instead of bitmaps. If you're using PDFTEX (or PDFLATEX), you get Type 1 fonts without having to do anything special (but see Section 6.6).

If you're using dvips to get PostScript as an intermediate step (using ps2pdf or Acrobat Distiller to get PDF), you can force dvips to use Type 1 fonts by specifying the -Ppdf flag, as in

```
unix% dvips -Ppdf foo.dvi -o foo.ps
```

## 6.8 Debugging

One of the trickiest things about using LATEX is interpreting LATEX's sometimes cryptic error messages.

In particular, the line numbers that LATEX reports are often not the line numbers where the problem *is*, but the line numbers where LATEX noticed there was a problem.

One useful way of getting a bit more context to help you understand the problem is to put the line

```
\setcounter{errorcontextlines}{1000}
```

in the preamble of your document, which will provide you with a (perhaps excessive) amount of context for an error.

The most common errors are

- Using one of the special characters (see Section 6.1)
- Leaving off or mismatching a brace or bracket
- Leaving out or swapping arguments to a command or environment

If you've tried everything and you can't find the source of an error message, try the following procedure:

- 1. Create a new file, and copy your preamble into it, followed by an empty document environment
- Add a word to the document environment so that TEX will have something to typeset
- 3. Try typesetting the new document—if you have an error, the problem is in your preamble
- 4. If the document typesets, get rid of the single word you'd put in the document environment, copy half of your original document's body into the new file, and typeset that
- 5. If you see your error, then continue halving the document until you narrow it down to the problem section
- 6. If you don't see your error, try the other half

#### 6.8.1 The comment Environment

If you don't want to go through the process of copying your document, you can also use the comment environment, which allows you to "comment out" anything between the begin and end environment commands. The comment environment is provided by the verbatim package, which also defines new versions of the verbatim and verbatim\* environments.

#### 6.8.2 The \includeonly Command

If you've written your document in such a way that each chapter or other significant subdivision is stored in a separate file and included in your master document with an \include command, then you can also use the \includeonly command to limit the parts of your document that will be typeset to some subset.

\includeonly takes as its argument a comma-separated list of files that are \include d in your document. If you place each item on a separate line, you can comment and comment those lines to control which files are included in a LATEX run. For example,

\includeonly{

a,

% b,

%с,

d}

will allow you to typeset the contents of the files a and d, without typesetting the contents of b and c. A nice side-effect is that the auxilliary files for these files are not changed, so that references to labels in the files not being typeset will still be expanded in the files that are typeset. (If the pagination changes, of course, any \pageref commands will be incorrect; the same applies if any additional structural commands are added at the same level as the topmost level in the excluded files—that is, if you add a new chapter in a file called aa between the line that includes a and b, the chapter numbers will be incremented for the typeset files but not for the files you're not typesetting.

## Resources

There are lots of great resources available for using TeX and LaTeX. Here are a few (there are also links available online at http://www.math.hmc.edu/computing/support/tex/).

#### 7.1 Online Documentation

Much of the documentation for TEX and LATEX is available online, as part of the TEX system. teTEX, the TEX system installed on the mathematics department's computers, includes a script called texdoc to access this documentation. All you have to do is type texdoc followed by a string that you believe is the name of the document you're looking for. For example, texdoc booktabs will give you the documentation for the booktabs package that I used to create the tables in this document.

Unfortunately, texdoc only works for documentation that is sensibly named. The authors of the graphics package, for instance, called their manual grfguide. Still others decided that manual was a good name for their manual (after all, it's the only *manual* in their distribution).

Sometimes you can find documentation using the locate command, which lists all the files on your system that match a string that you provide. For example, you could find grfguide by trying locate graphics and grep ping out the results with texmf in them, and passing that list to another grep for the string doc:

```
unix% locate graphics | grep texmf | grep doc
```

Another hard to find, but very useful, document, is the "User's Guide for the amsmath Package" (1999), which is called amsldoc.

#### 7.1.1 \texdoctk

Our current teTeX installation includes the texdoctk program, which gives you a graphical window into the documentation installed on the system. You start texdoctk by typing its name at a shell prompt. A window (Figure 7.1) will appear with buttons corresponding to broad categories of documentation; clicking on one will open another dialog box with the titles of available documentation (with the names of the actual packages in parentheses).

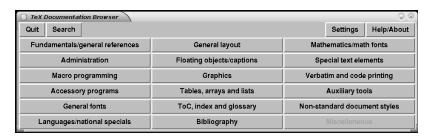

Figure 7.1: texdoctk main window.

## 7.2 UK-TUG FAQ

The primary list of frequently asked questions in the TEX world is the UK TUG FAQ, available at http://www.tex.ac.uk/cgi-bin/texfaq2html. If you're not sure how to do something, or you've got a problem that you're pretty sure isn't being caused by a typo, check here first.

## 7.3 comp.text.tex

If you can't find an answer in the UK-TUG FAQ, then your next step is to check comp.text.tex, the Usenet newsgroup devoted to TeX and LATeX. Chances are, whatever your problem is, someone else already had it, asked about it on c.t.t, and got an answer. Thanks to Google, Usenet's past is preserved in an easily searchable format. Go to Google Groups (http://groups.google.com/), type in some search terms, and check out the answers. (If you specify group:comp.text.tex at the end of your search terms, you'll only see results from comp.text.tex.)

# **Books**

http://www.math.hmc.edu/computing/support/tex/ has some brief reviews of a number of significant books about TEX and LATEX.

My pick for the best introductory/reference book is the third edition of George Grätzer's *Math into LATEX* (2000).<sup>1</sup> It's the only book I'm aware of that discusses the latest version of AMSLATEX in depth. It also has excellent reference tables and a thorough index.

Another book I highly recommend is Lyn Dupré's *BUGS in Writing* (1998). Dupré is one of Addison Wesley's senior editors, and has edited many of the most significant books published by Addison Wesley. *BUGS* is an accessible guide to writing clearly and effectively. It's the kind of book you leave in the bathroom so you'll always have something interesting and amusing to read. Learning how to write better is almost a byproduct!

If you get serious about typesetting, and want to start doing some fancy page design or want to be sure you're using the right kind of type, Robert Bringhurst's *The Elements of Typographic Style* (1996) will show you the way.

<sup>&</sup>lt;sup>1</sup>Which I edited.

# Appendix A

# Versions of the Sample Thesis/Clinic Report

This document is based, in part, on earlier versions of sample Clinic reports and sample theses. Some material from those versions is included nearly intact in this document, whereas other material has been written from scratch or adapted from other sources.

The authors of the present work would like to acknowledge and thank Professor Lesley Ward for her original sample thesis report, created in 1999. She and Jeremy Rouse (HMC 2003) revised that document in the year 2000.

The current version of the document is based on the updated sample thesis created in 2003 by Claire M. Connelly, the Department of Mathematics Systems Administrator. The original sample Clinic report was based on this sample thesis document.

In 2005, Claire merged the sample thesis and sample Clinic reports, making maintenance and distribution a bit easier.

## A.1 Comments, Problems, and Updates

The department is eager to receive feedback from users of the sample document so that we can improve it. We are especially interested in any problems that you may have in compiling the document, but advice, questions, and updates to the content are also welcome.

Please send such comments and "bug reports" to us at latex@math.hmc.edu. If possible, please tell us where you downloaded the document's source code, and what version and date are noted in the master file for the document you're working with.

# **Bibliography**

American Mathematical Society. *User's Guide for the amsmath Package*. American Mathematical Society, Dec 1999.

Robert Bringhurst. *The Elements of Typographic Style*. Hartley & Marks, Vancouver, BC, second edition, 1996.

David P. Carlisle. Packages in the 'graphics' Bundle, January 1999.

Lyn Dupré. *BUGS in Writing*. Addison-Wesley, Reading, MA, second edition, 1998.

Editor. Hyphenation exception log. TUGboat, 7(3):145, 1986.

Simon Fear. Publication quality tables in LATEX. July 1997.

Michel Goossens, Frank Mittelbach, and Alexander Samarin. *The LATEX Companion*. Addison-Wesley, 1994.

George Grätzer. Math into LTFX. Birkhäuser, Boston, 2000.

Donald E. Knuth. *The T<sub>F</sub>Xbook*. Addison-Wesley, 1993.

Donald E. Knuth. Transcendental numbers based on the Fibonacci sequence. *Fibonacci Quarterly*, 2:43–44, 1964.

Donald E. Knuth, Tracy Larrabee, and Paul M. Roberts. Mathematical writing. *Mathematics Association of America Notes*, 14, 1989.

Helmut Kopka and Patrick W. Daly. *A Guide to LTEX*. Addison-Wesley, 3rd edition, 1999.

Stephen G. Krantz. *A Primer of Mathematical Writing*. American Mathematical Society, 1997.

- Leslie Lamport. LATEX: A Document Preparation System. Addison-Wesley, 2nd edition, 1994.
- Edward R. Tufte. *The Visual Display of Quantitative Information*. Graphics Press, Cheshire, CT, 1983. ISBN 0-9613921-0-X.
- University of Chicago Press, editor. *The Chicago Manual of Style*. University of Chicago Press, Chicago, IL, 15th edition, 2003. ISBN 0-226-104036.
- Eric Weisstein. Eric Weisstein's world of mathematics. Available online at mathworld.wolfram.com, 2000. URL http://mathworld.wolfram.com/.